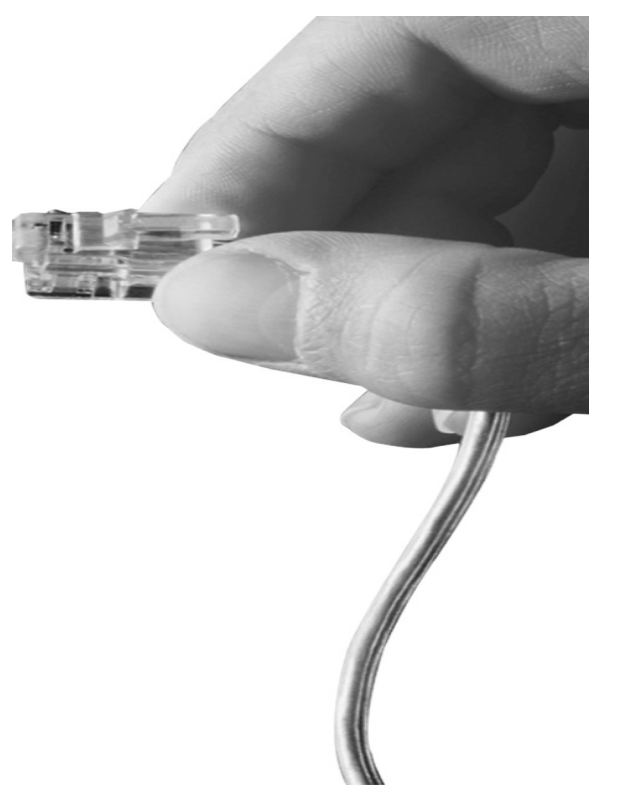

## **BcN IP Phone Series**

**BcN : Broadband Convergence Network**

### **Public IP + IP Sharing + Cascading**

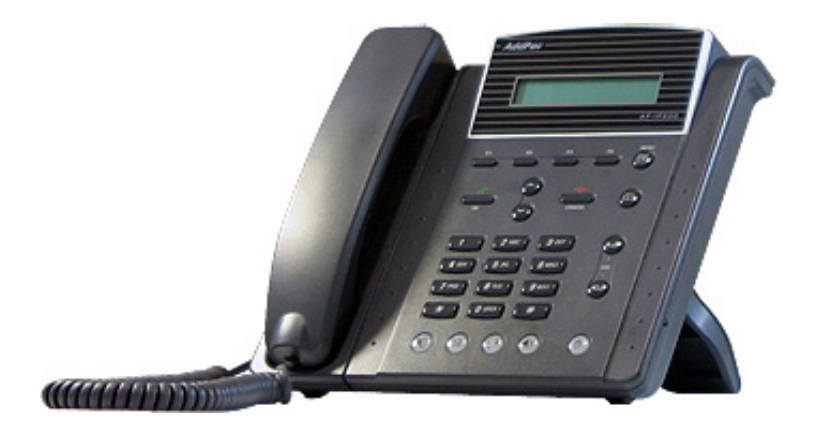

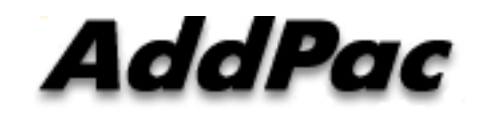

**AddPac Technology**

Sales and Marketing

**www.addpac.com**

### **Contents**

- •IP Phone H/W Specification
- Public IP + NAT/PAT
- •Public IP + IP Sharing + Cascading
- Private IP

### IP Phone H/W Specification

- • **RISC+DSP Microprocessor Computing Power (Dual Processor Architecture)**
- **Optional PSTN Interface**
	- FXO Interface

### • **High quality Audio and Voice Interface**

- Stereo Audio Input Connector
- Stereo Audio Output Connector
- **Network Interface**
	- Two(2) 10/100Mbps Fast Ethernet
	- One(1) RS-232C Console
- **Power Supply**
	- External Power Adaptor (5V, 2A)

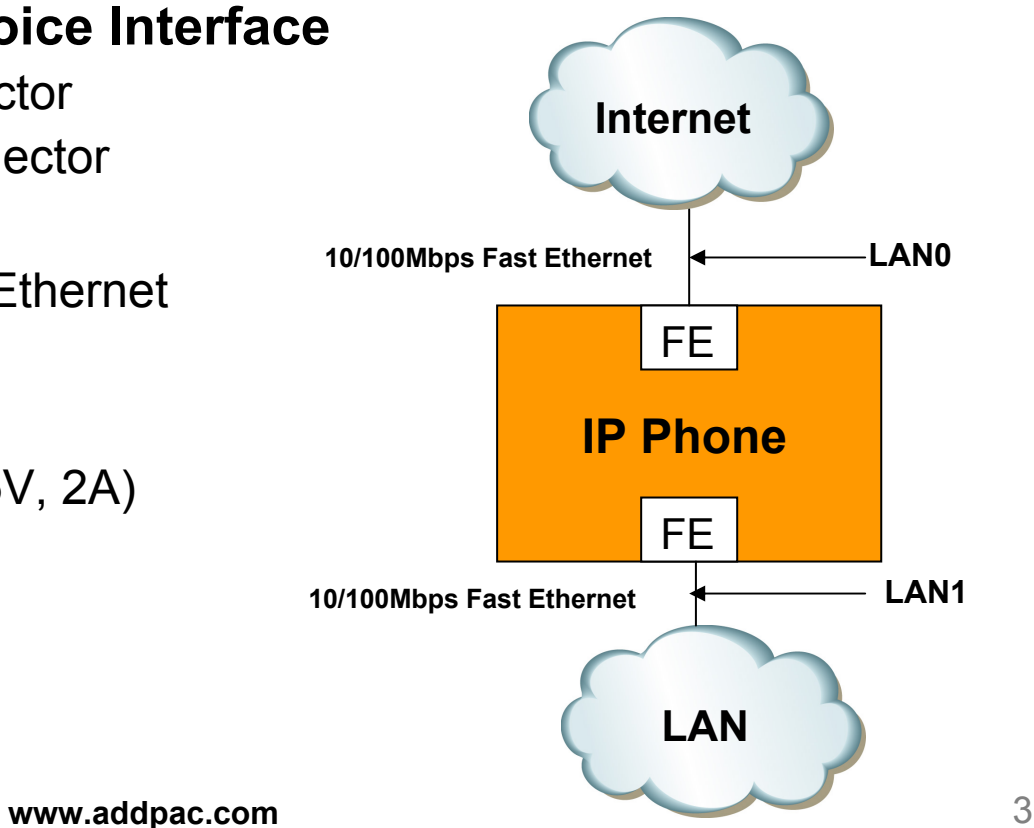

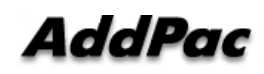

### Public IP + NAT/PAT Network Diagram

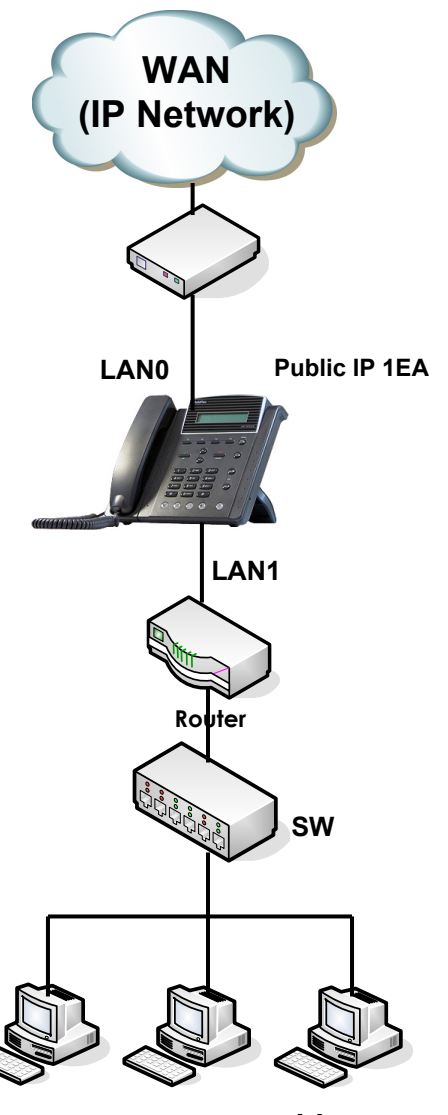

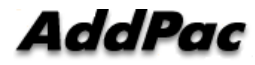

**www.addpac.com** 4

**ADSL Modem** 

### Public IP (Static IP) + NAT/PAT

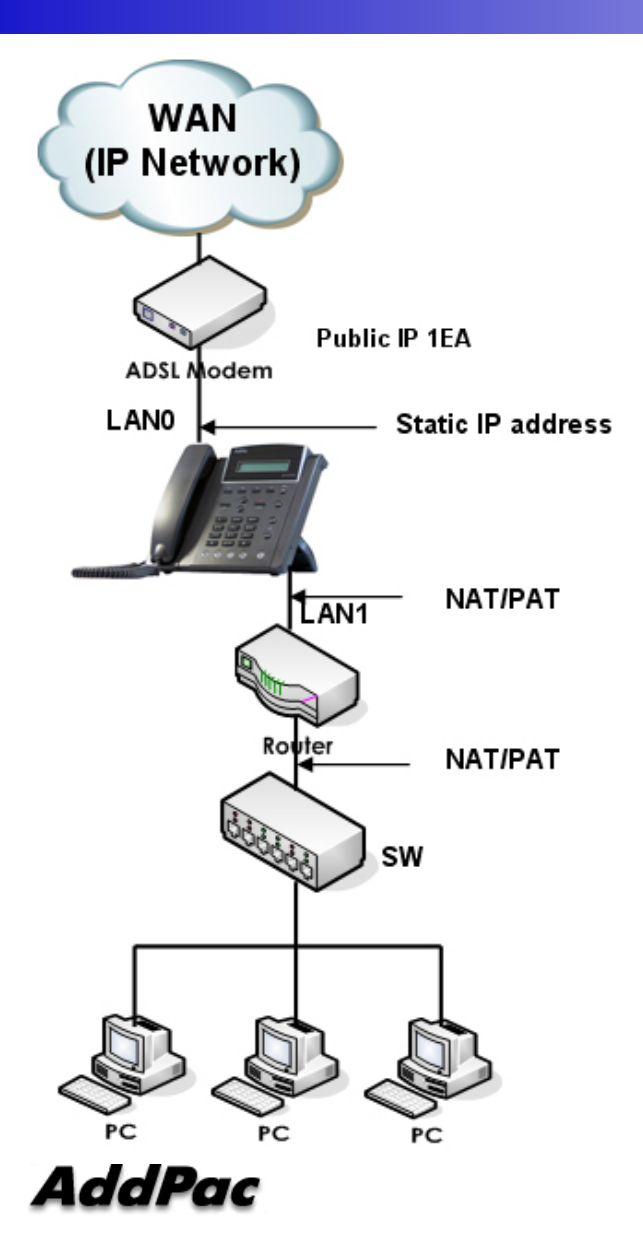

**(1) Interface ethernet 0 static ip address** dhcp-list 1 type server dhcp-list 1 address server 10.1.1.2 10.1.1.254 255.255.255.0 dhcp-list 1 option dns 10.1.1.1 dhcp-list 1 option router-option 10.1.1.1 !nat-list 1 pat static-entry tcp 1720 local nat-list 1 pat static-entry udp 5060 local nat-list 1 pat group-static-entry udp 22000 22001 local nat-list 1 pat group-static-entry udp 23000 24999 local nat-list 1 pat group-static-entry tcp 10000 10999 local nat-list 1 pat group-static-entry tcp 14000 14999 local nat-list 1 pat group-static-entry tcp 18000 18999 local nat-list 1 pat static-entry tcp 23 local nat-list 1 pat group-static-entry tcp 20 21 local nat-list 1 pat group-static-entry udp 67 68 local nat-list 1 pat static-entry icmp ping local !no ip-share enable interface ether0.0**ip address 200.212.149.130 255.255.255.192** !interface ether1.0 ip address 10.1.1.1 255.255.255.0 ip nat-group 1 pat ether0.0 ip dhcp-group 1 !**route 0.0.0.0 0.0.0.0 200.212.149.1**

### Public IP (DHCP) + NAT/PAT

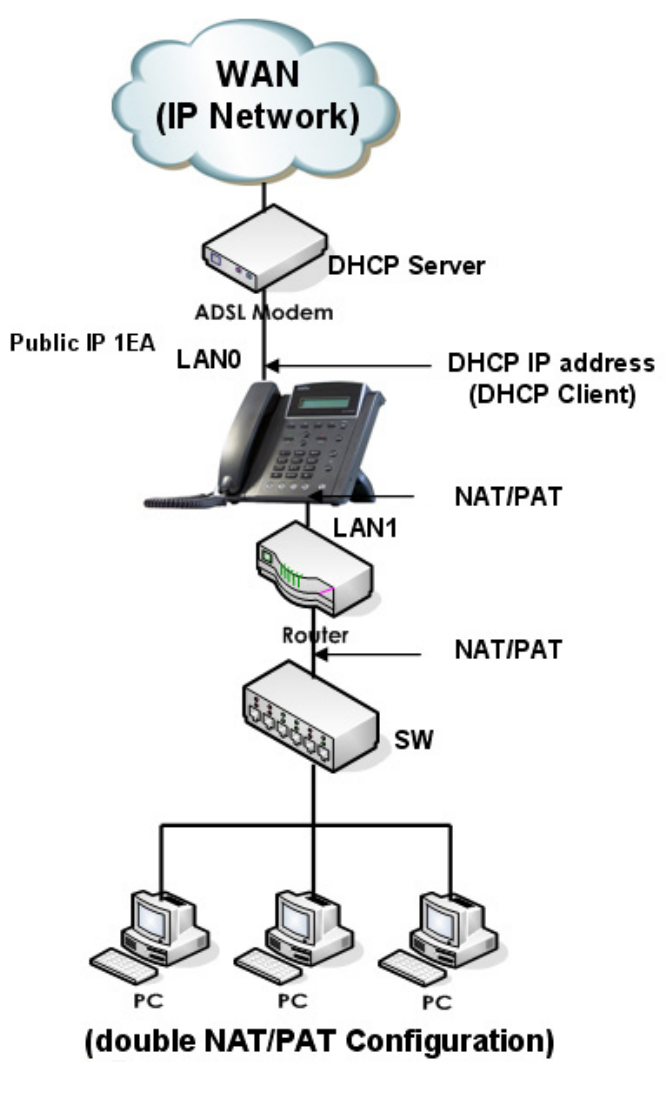

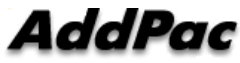

**2) Interface ethernet 0 dhcp ip address** dhcp-list 1 type server dhcp-list 1 address server 10.1.1.2 10.1.1.254 255.255.255.0 dhcp-list 1 option dns 10.1.1.1 dhcp-list 1 option router-option 10.1.1.1 !nat-list 1 pat static-entry tcp 1720 local nat-list 1 pat static-entry udp 5060 local nat-list 1 pat group-static-entry udp 22000 22001 local nat-list 1 pat group-static-entry udp 23000 24999 local nat-list 1 pat group-static-entry tcp 10000 10999 local nat-list 1 pat group-static-entry tcp 14000 14999 local nat-list 1 pat group-static-entry tcp 18000 18999 local nat-list 1 pat static-entry tcp 23 local nat-list 1 pat group-static-entry tcp 20 21 local nat-list 1 pat group-static-entry udp 67 68 local nat-list 1 pat static-entry icmp ping local !no ip-share enable interface ether0.0**ip address dhcp** !interface ether1.0ip address 10.1.1.1 255.255.255.0 ip nat-group 1 pat ether0.0 ip dhcp-group 1

### Public IP (PPPoE) + NAT/PAT

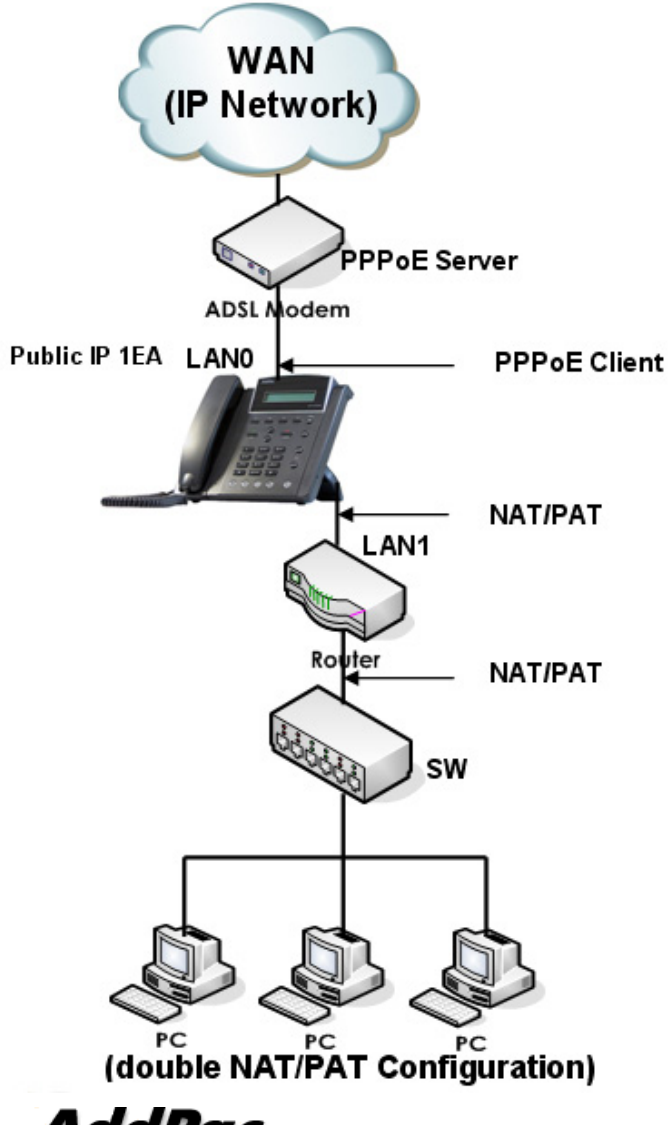

**3) Interface ethernet 0 pppoe ip address** dhcp-list 1 type server dhcp-list 1 address server 10.1.1.2 10.1.1.254 255.255.255.0 dhcp-list 1 option dns 10.1.1.1 dhcp-list 1 option router-option 10.1.1.1 ! nat-list 1 pat static-entry tcp 1720 local nat-list 1 pat static-entry udp 5060 local nat-list 1 pat group-static-entry udp 22000 22001 local nat-list 1 pat group-static-entry udp 23000 24999 local nat-list 1 pat group-static-entry tcp 10000 10999 local nat-list 1 pat group-static-entry tcp 14000 14999 local nat-list 1 pat group-static-entry tcp 18000 18999 local nat-list 1 pat static-entry tcp 23 local nat-list 1 pat group-static-entry tcp 20 21 local nat-list 1 pat group-static-entry udp 67 68 local nat-list 1 pat static-entry icmp ping local ! no ip-share enable !

### Public IP (PPPoE) + NAT/PAT Continue.

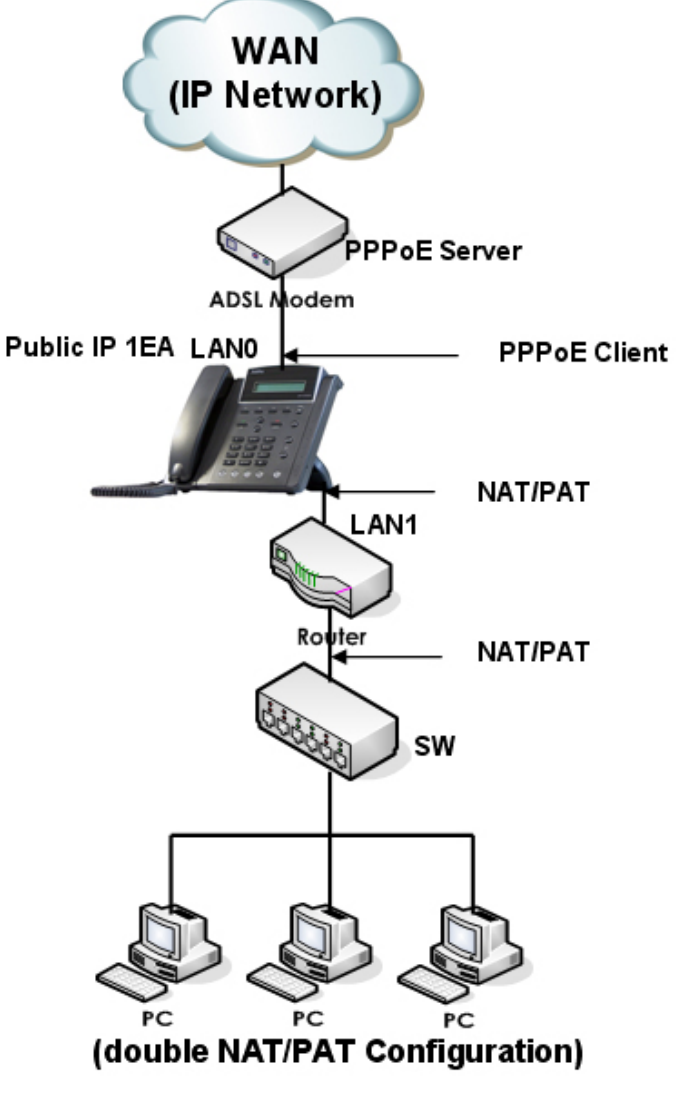

**AddPac** 

interface ether0.0**no ip address encapsulation pppoe ppp authentication pap callin ppp pap sent-username addpac password 12345 ppp echo interval 200 ppp ipcp ms-dns ppp ipcp default-route** !

interface ether1.0ip address 10.1.1.1 255.255.255.0 ip nat-group 1 pat ether0.0 ip dhcp-group 1

### Public IP + IP Share + Cascading Network Diagram

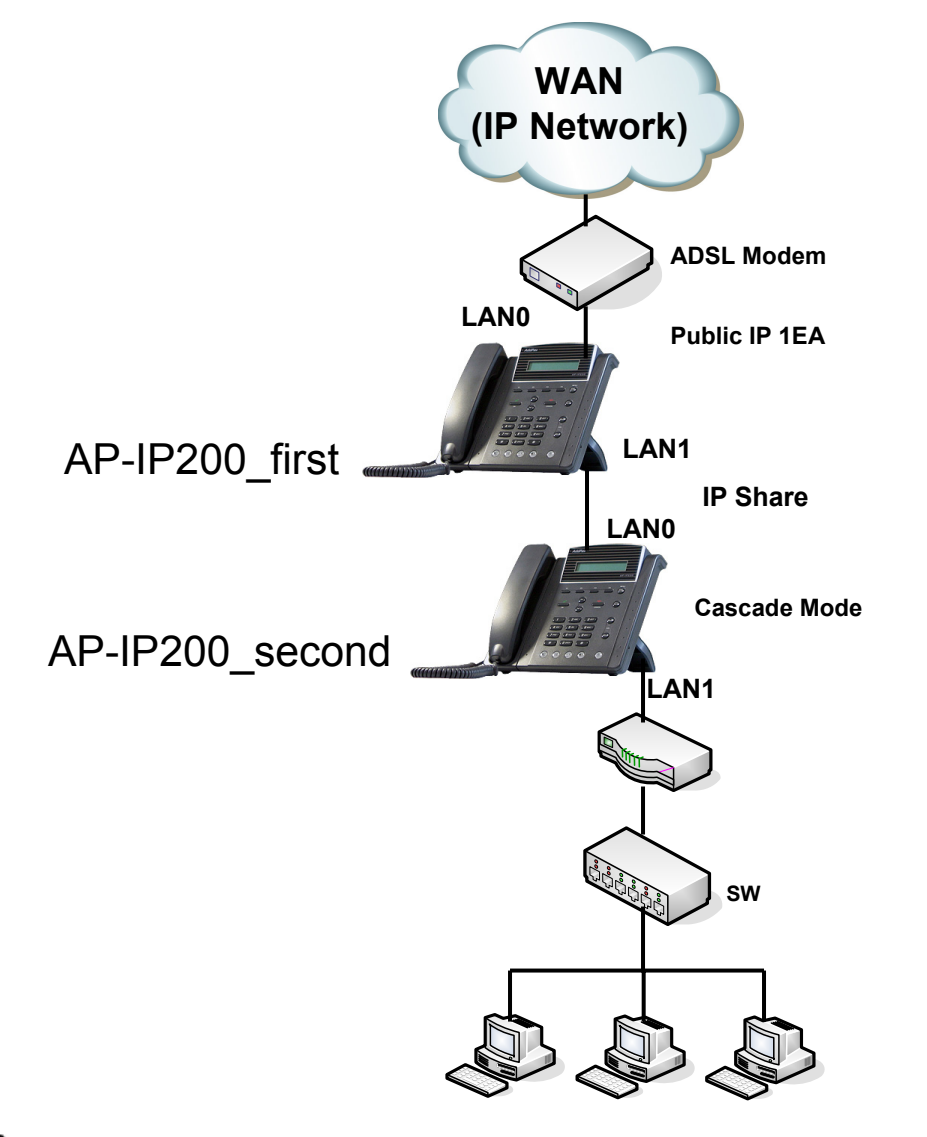

**www.addpac.com** 9

### Public IP (static IP)+ IP Share + Cascading : First Terminal CLI

!

!

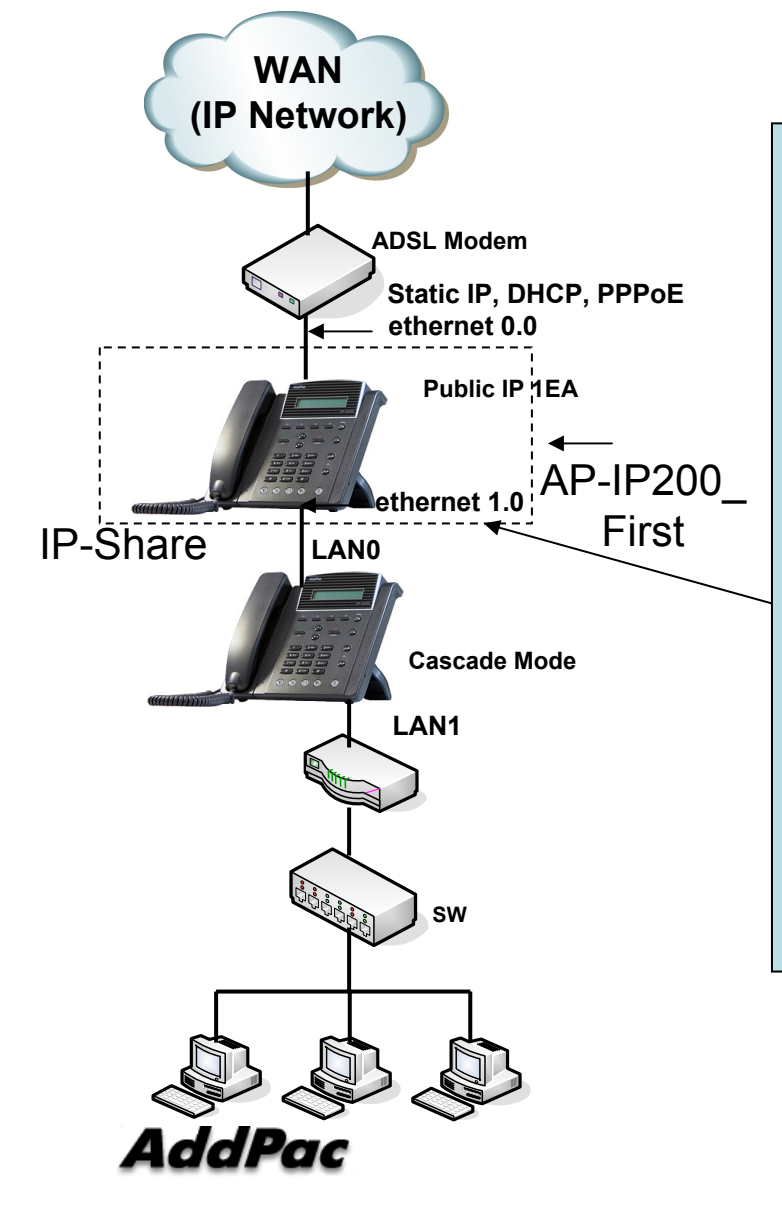

#### **(1) AP-IP200-First**

dhcp-list 0 type server dhcp-list 0 address server interface ether0.0 dhcp-list 0 option dhcp-lease-time 600 dhcp-list 0 option router-option 200.207.75.65

dhcp-list 1 type server dhcp-list 1 address server 10.1.1.2 10.1.1.126 255.255.255.128

**ip-share enable ip-share interface net-side ether0.0 ip-share interface local-side ether1.0 ip-share cascade ip-share sending group-static-entry udp 5061 5062 local-side ip-share sending group-static-entry udp 23100 23299 local-side ip-share sending group-static-entry tcp 2000 2003 local-side ip-share sending group-static-entry tcp 3000 3003 local-side ip-share sending group-static-entry tcp 8080 8090 local-side** !

### Public IP (static IP)+ IP Share + Cascading : First Terminal CLI (cont…)

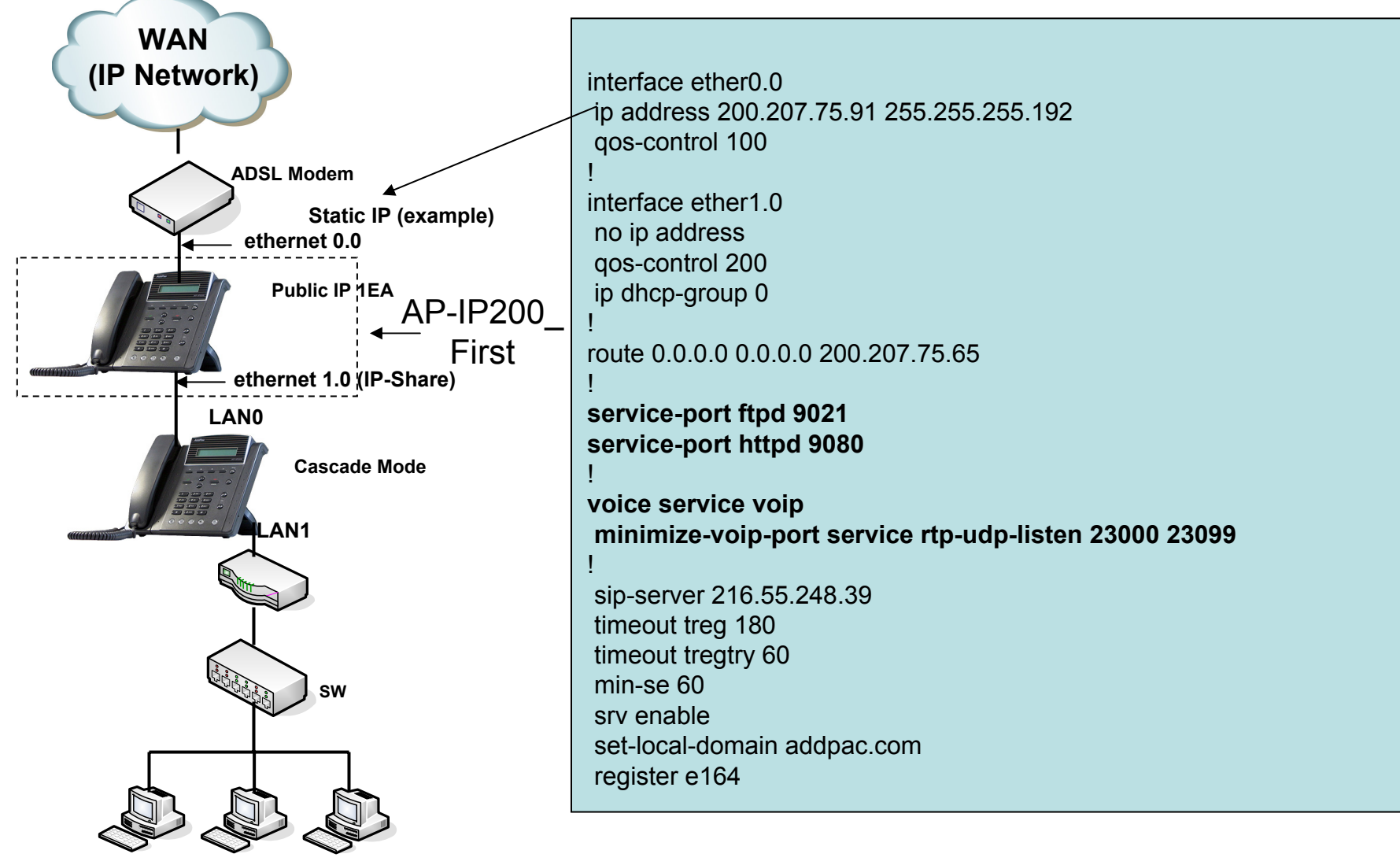

AddPac

### Public IP (static IP)+ IP Share + Cascading : Second Terminal CLI

!

! !

!

!

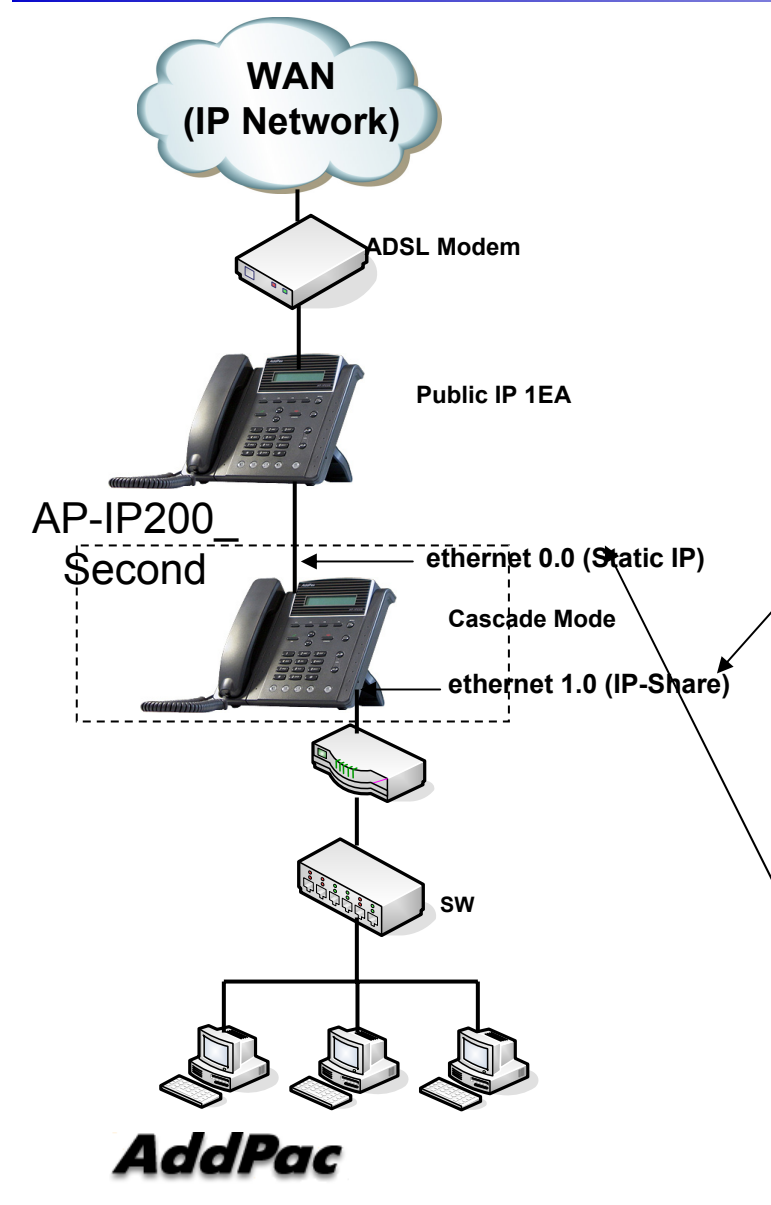

#### **2) AP-IP200-Second**

dhcp-list 0 type server dhcp-list 0 address server interface ether0.0 dhcp-list 0 option dhcp-lease-time 7200

dhcp-list 1 type server dhcp-list 1 address server 10.1.1.2 10.1.1.127 255.255.255.128 dhcp-list 1 option dhcp-lease-time 600

**ip-share enable**

**ip-share interface net-side ether0.0 ip-share interface local-side ether1.0**

**ip-share cascade**

**ip-share sending static-entry udp 5062 local-side ip-share sending group-static-entry udp 23200 23299 local-side ip-share sending group-static-entry tcp 3000 3003 local-side ip-share sending static-entry tcp 8090 local-side ip-share sending static-entry udp 5060 net-side ip-share sending group-static-entry udp 23000 23099 net-side ip-share sending group-static-entry tcp 20 23 net-side ip-share sending static-entry tcp 80 net-side**

interface ether0.0ip address 200.207.75.91 255.255.255.192 qos-control 100

### Public IP (static IP)+ IP Share + Cascading : Second Terminal CLI

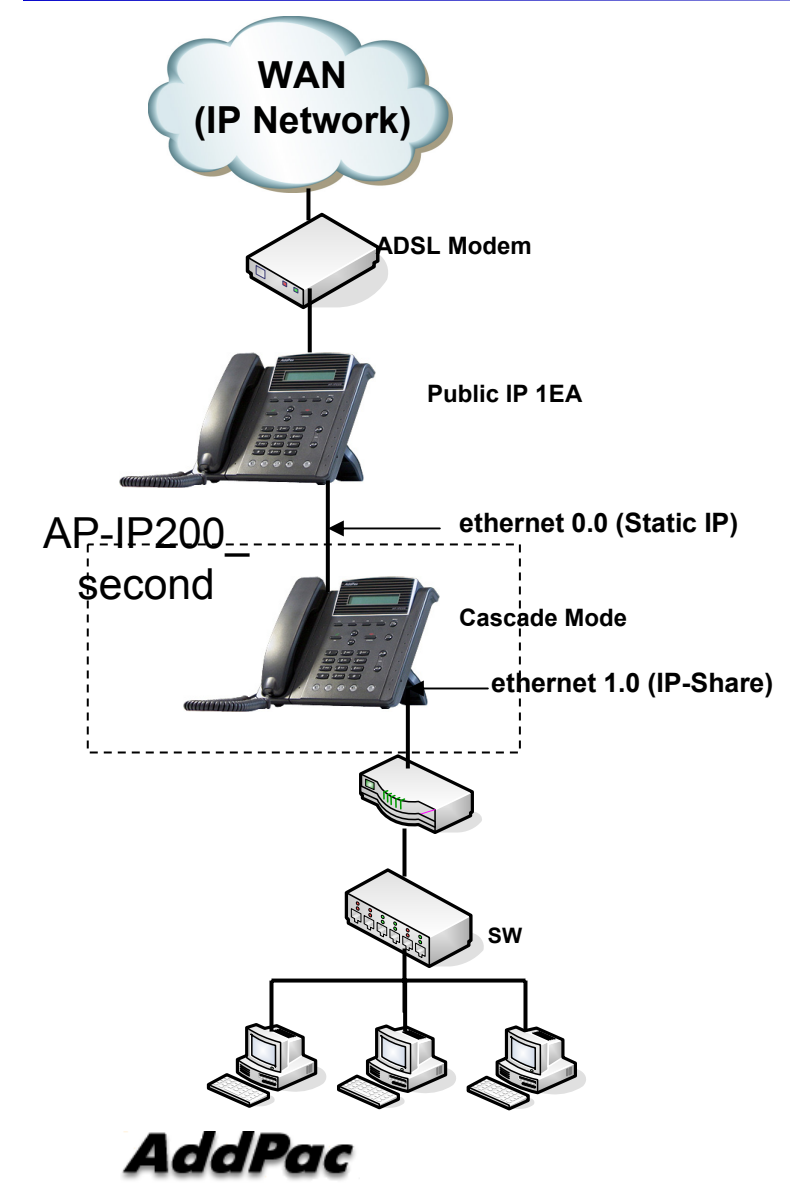

interface ether1.0no ip address qos-control 200 ip dhcp-group 0

snmp name AP200B no arp reset

!

!

!

!

!

route 0.0.0.0 0.0.0.0 200.207.75.65

**service-port ftpd 2001 2000 service-port httpd 8080 service-port telnetd 2003**

**voice service voip minimize-voip-port service rtp-udp-listen 23100 23199** 

### Private IP + Bridge Mode Network Diagram Example

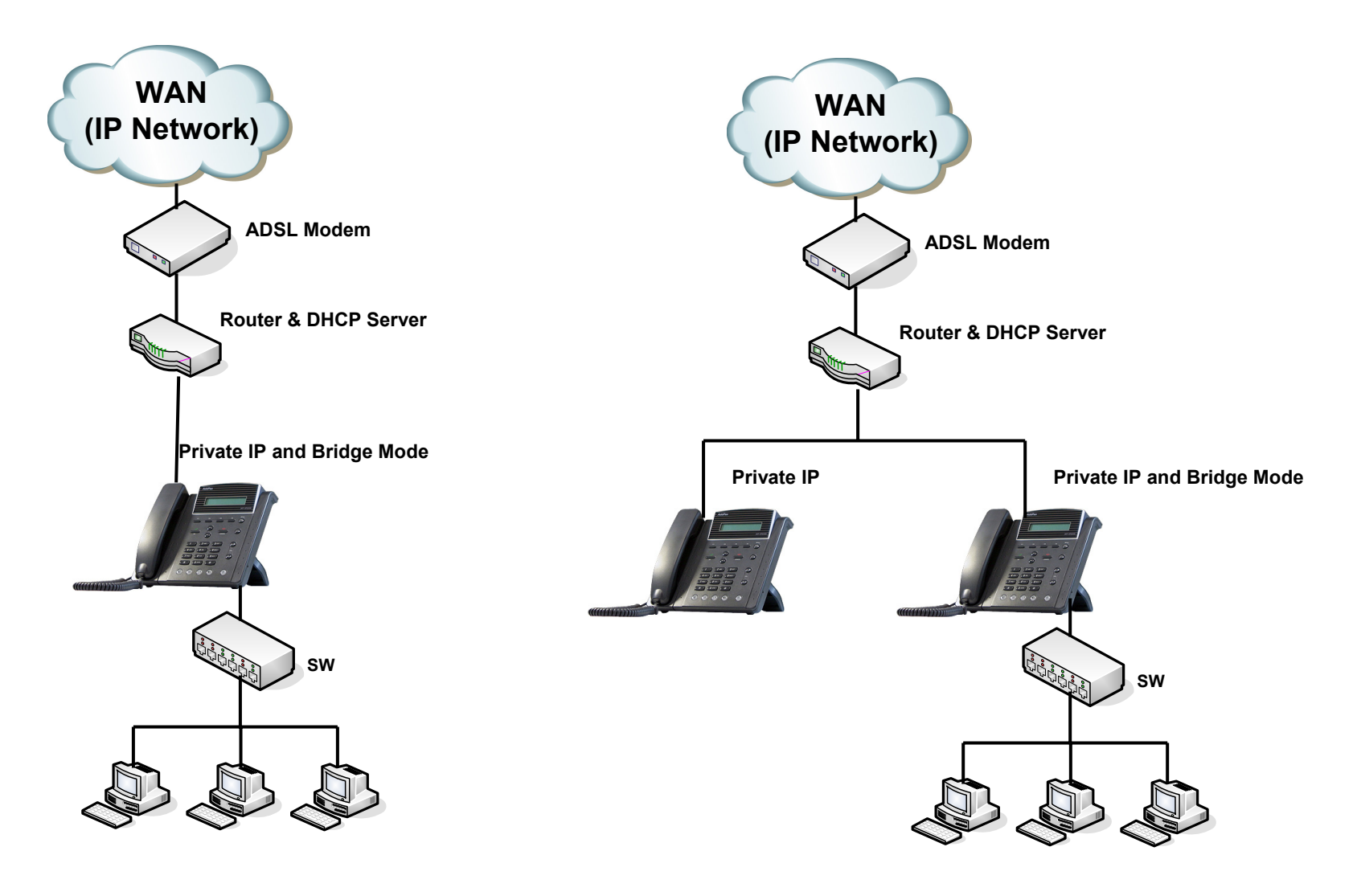

**AddPac** 

### Private IP (PPPoE) + Bridge

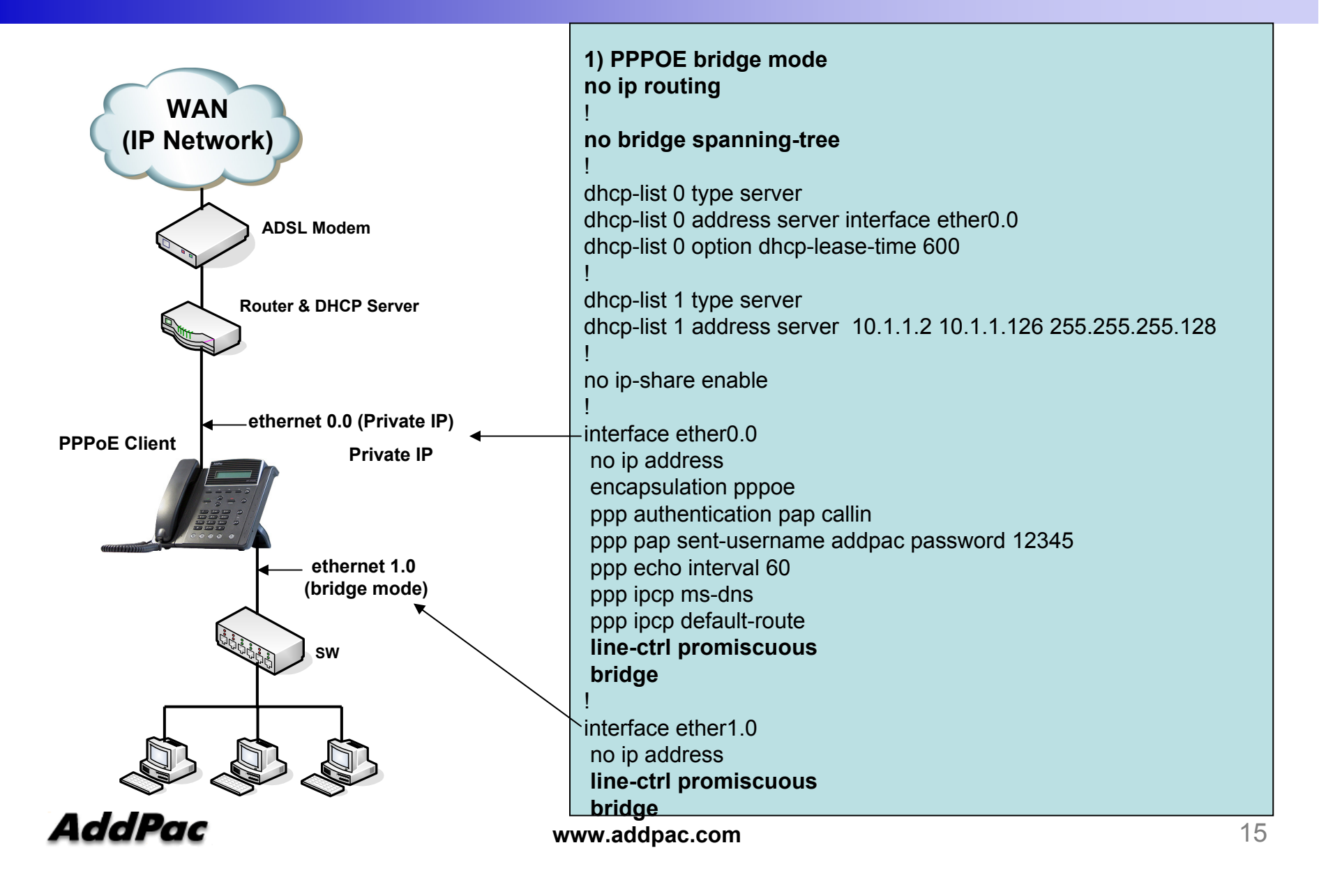

### Private IP (DHCP) + Bridge

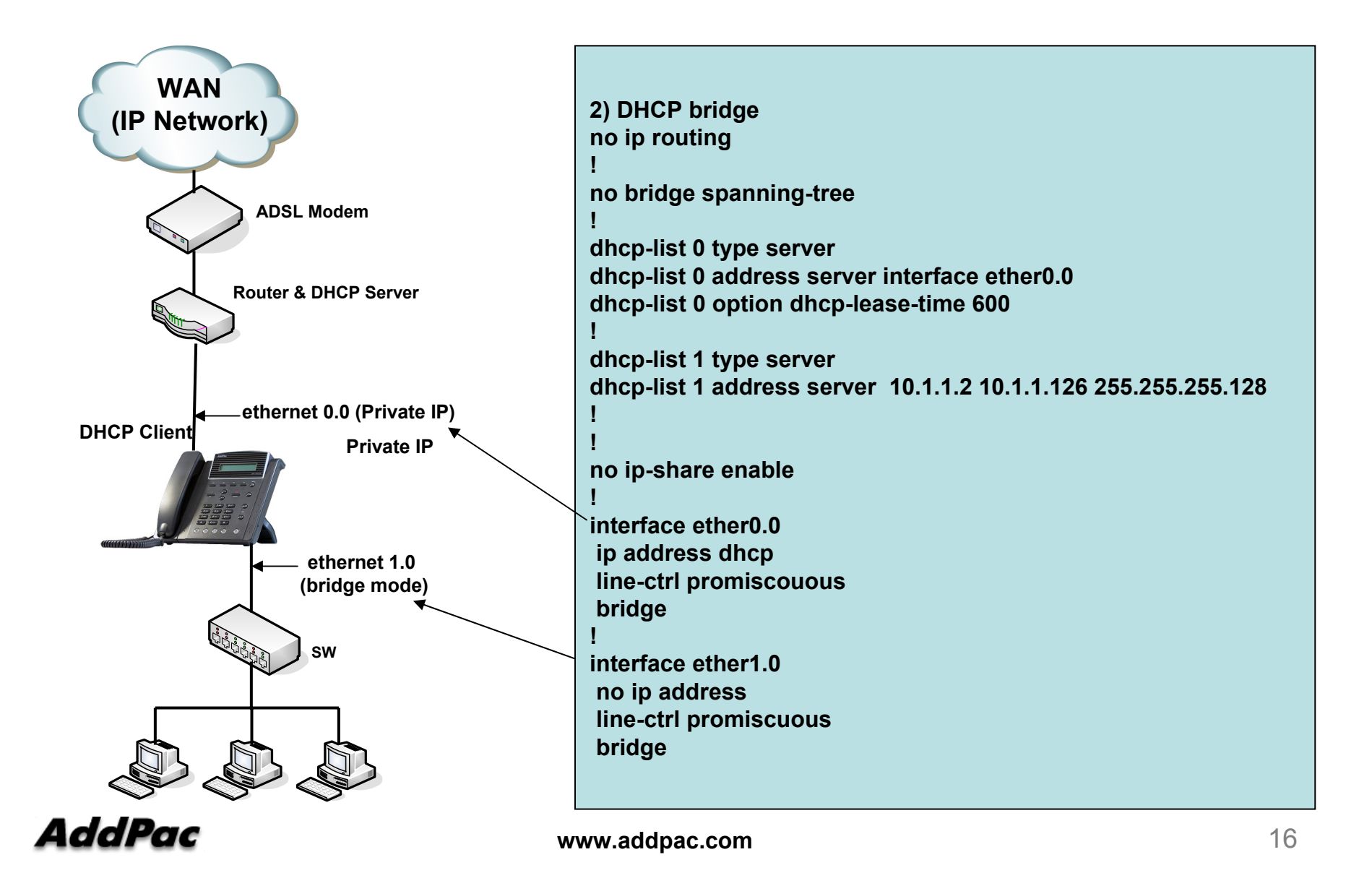

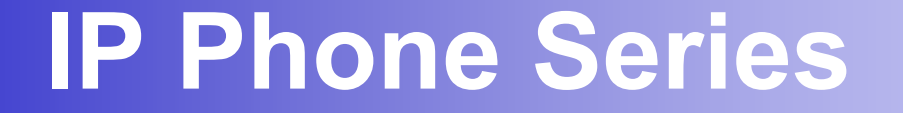

# Thank you!

### **AddPac Technology Co., Ltd.** Sales and Marketing

Phone +82.2.568.3848 (KOREA) FAX +82.2.568.3847 (KOREA) E-mail sales@addpac.com

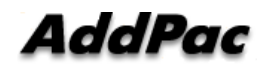